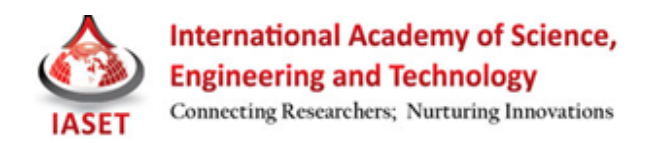

# **GESTURE CONTROL ALGORITHM FOR CONTROL OF PERSONAL COMPUTERS**

# **SAHIB SINGH<sup>1</sup>& VIJAY KUMAR BANGA 2**

<sup>1</sup>Student, Department of Electronics and Communication Engineering, ACET, Amritsar, Punjab, India <sup>2</sup>HOD & Professor, Department of Electronics and Communication Engineering, ACET, Amritsar, Punjab, India

### **ABSTRACT**

As our dependency on computers is increasing every day, these intelligent machines are making inroads in our daily life and society. This requires more friendly methods for interaction between humans and computers (HCI) than the conventionally used interaction devices (mouse & keyboard) because they are unnatural and cumbersome to use at times (by disabled people). Gesture Recognition can be useful under such conditions and provides easy, natural and intuitive interaction. Gestures are natural and intuitive means of communication and mostly occur from hands or face of human beings.

This work introduces a hand gesture recognition system to recognize real time gestures of the user (finger movements) in unstrained environments. This is an effort to adapt computers to our natural means of communication: Speech and Hand Movements. In this work we have presented a technique for extracting the hand movement of the user and then through speech processing clicking a desired icon or folder or any other application of the computer system. All the work has been done using Matlab 2011b and in a real time environment which provides a robust technique for feature extraction and speech processing. A USB 2.0 camera continuously tracks the movement of user's finger which is covered with red marker by filtering out green and blue colors from the RGB color space. Java based commands are used to implement the mouse movement through moving finger and GUI keyboard. Then a microphone is used to make use of the speech processing and instruct the system to click on a particular icon or folder throughout the screen of the system. So it is possible to take control of the whole computer system. Experimental results show that proposed method has high accuracy and outperforms Sub-gesture Modeling based methods [6].

**KEYWORDS**: Human-Computer Interaction (HCI), Hand Gesture Recognition (HGR), Intuitive Interaction

# **INTRODUCTION**

With the ever-increasing diffusion of computers into the society, it is widely believed that present popular mode of interactions with computers (mouse and keyboard) will become a bottleneck in the effective utilization of information flow between the computers and the human. Vision based Gesture recognition has the potential to be a natural and powerful tool supporting efficient and intuitive interaction between the human and the computer [5]. Body language forms a crucial component of face-to-face conversation. However, it has been conspicuously missing from interactions in networked virtual environments. While voice communication is quickly gaining popularity in virtual worlds, non-verbal communication is usually performed with manual keyboard control or not at all. Automatic generation of body language for avatars in virtual Worlds would make nonverbal communication a natural part of Social interaction in these environments [7]. Gesture recognition is a topic in computer science and language technology with the goal of interpreting human gestures via mathematical algorithms. Gestures can originate from any bodily motion or state but commonly originate from the hand. Many approaches have been made using cameras and computer vision algorithms to interpret sign language. Using the concept of gesture recognition, it is possible to point a finger at the computer screen so that the cursor

will move accordingly. This could potentially make conventional input devices such as mouse, keyboards and even touchscreens redundant [1]. Interpretation of human gestures by a computer is used for human-machine interaction in the area of computer vision.

The main purpose of gesture recognition research is to identify a particular human gesture and convey information to the user pertaining to individual gesture. From the corpus of gestures, specific gesture of interest can be identified, and on the basis of that, specific command for execution of action can be given to the machine. Overall aim is to make the computer to understand human body language, thereby bridging the gap between machine and human. Hand gesture recognition can be used to enhance human computer interaction without depending on traditional input devices such as keyboard and mouse [11]. There is one more application, which uses motion detection as its first step, and then does some interesting routines with the detected object hands gesture recognition.

Let's suppose there is a camera which monitors an area. When somebody gets into the area and makes some hands gestures in front of the camera, the application should detect the type of the gesture, and raise an event, for example. When a hands gesture is detected, the application could perform different actions depending on the type of the gesture. For example, a gesture recognition application could control some sort of device, or another application sending different commands to it depending on the recognized gesture [12]. Efforts have been made to free the information from its constraints and augment it on the physical world around. In such techniques a camera and projector have been used in a pendant like device and hence camera sees what the user see and that information is projected on the physical world around [4].

Many techniques have been developed to bridge the gap between humans and computers. Some of the popularly used methods include Vision based, Instrument Glove based, Colored Marker based and 3-D model based techniques [10] [9] which implement the use of Hand Gesture Recognition through Skin Color Based Hand Detection (SCHD) or Background Subtraction Based Hand Detection (BSHD) methods. Apart from these techniques the use of Hidden Markov Models [2] and Neural Network based approach [3] [8] is also very popular in Gesture Recognition. These techniques are modeled through continuous learning and training of the system and enable the system to recognise a set of selected gestures for which it has been trained.

In this paper we propose a Hand Gesture Recognition method which tracks the movement of user"s hand by tracking the movement of user"s finger that is covered with a red color marker. The mouse movement is then controlled through the finger movement. This is done with the help of a USB 2.0 camera by capturing at least 15 frames/second so that it is easy to calculate inter frame difference(IFD). These frames will be scanned in real time and algorithm extracts the position of the finger so that further it generates the JAVA based signals as the real hardware of keyboard and mouse does. Once the mouse movement is synchronized with the moving finger, speech processing will be used to instruct the system to click on a desired location through a microphone just like it is done with the help of a mouse. The On-Screen keyboard will be used by the user to perform the alphanumeric typing operations and some other useful controls. The whole algorithm has been designed in Matlab 2011b. This is a robust method with high accuracy and allows the user to take control of the whole system through image processing and speech processing.

## **PROPOSED METHODOLOGY**

The objective of proposed method is to take control of personal computer without using the conventional input devices (mouse & keyboard) through the hand gestures (finger movement) of the user. The proposed method is computationally fast and simple.

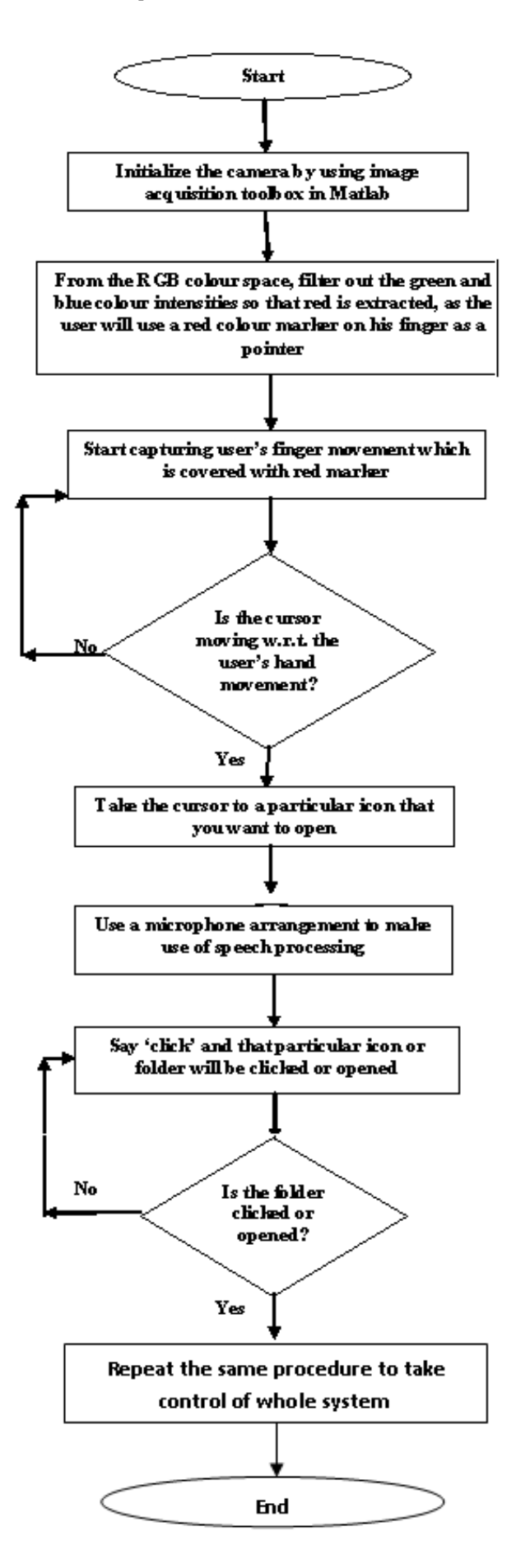

**Figure 1: Flow Chart 1 of Methodology**

### **Algorithm**

**Step 1: Initialization of USB 2.0 Camera:** In order to capture the moving finger of the user which is covered with a red color marker a USB 2.0 camera is used though image acquisition toolbox. The capture rate of the camera must be 15 frames/second at least. Different properties of camera can be set using "imaqtool" command.

**Step 2: Co-Relating the Resolution of Camera Window and Screen:** It is necessary to co-relate the resolution of system screen with resolution of camera window used because as the user"s finger will move in the camera window the cursor will move throughout the screen. So it becomes necessary to find out that if the user moves by 1 pixel in the camera window then how many pixels are moved in actual screen. This is required to cover the whole screen size by the user's finger which is being captured by camera. The resolution of screen can be calculated by using the commands

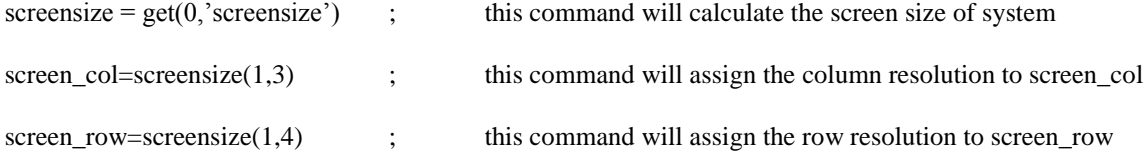

If col and row denote the resolution of camera window columns and rows respectively, then co-related resolution can be given as:

c\_dum = screen\_col/col

r\_dum = screen\_row/row

Where c\_dum and r\_dum are two variables that contain the co-related resolution values.

**Step 3: Extraction of Red Color Intensity:** The next task is to filter out red color from the RGB color space as the user will be wearing a red color marker on one of his fingers. So in order to synchronize the pointer movement with the marker covered finger it is necessary to filter out red color from the RGB color space. A threshold value is set for Red color so that mouse pointer only picks a red which is more than that value. Firstly the incoming image is separated by means of Red image, Green image and Blue image. Then each of them is reshaped from a 2Dx2D matrix to 1Dx1D matrix. This is done because it makes the speed of code very fast as it is easy to work with  $1Dx1D$  as compared to  $2Dx2D$  matrix. Then mean of Green and Blue colors is calculated and subtracted from Red color intensity. By doing so red color will be extracted and this will also eliminate white color which is present in all the three colors.

If, Img r is the matrix for red component of the captured image

Img\_g is the matrix for green component of the captured image

Img\_b is the matrix for blue component of the captured image

Img\_gb is the mean matrix of green and blue components of the captured image

Then mean matrix can be calculated as follows:

$$
img_{-gb} = \{\sum_{n=0}^{i} img_{\text{LB}} + \sum_{m=0}^{j} img_{\text{LB}} \} + 2
$$

Where i and j are total number of values in the 1Dx1D image matrix of img\_g and img\_b. img\_r1 the resultant matrix color intensity which is red can be calculated as

# $img_{-r1} = img_{-r} - img_{-gb}$

This operation will give a matrix which contains only red colour and hence red is extracted.

**Step 4: Initialization of Java Based Commands:** In order to implement the mouse click and GUI keyboard java based commands are used as follows:

### **For Initializing Mouse Movement**

import java.awt.Robot import java.awt.event.\*  $mouse = Robot$ mouse.mousePress(InputEvent.BUTTON1\_MASK) mouse.mouseRelease(InputEvent.BUTTON1\_MASK) **For Initialzing GUI** import java.awt.AWTException

import java.awt.Robot

import java.awt.event.KeyEvent

robot=Robot

**Step 5: Designing GUI Window:** A Graphical User Interface (GUI) window is designed which will act as a keyboard. Here seven buttons have been created to control different kind of functions on an image which will be loaded at the start when the code is executed. Apart from these buttons this keyboard will also have two image display windows in it. The first window will show Real Time Video as captured by the camera and second window will either show a Gesture Extracted Video or display "Click Detected" in the event of a click is detected. For other operations the onscreen keyboard will be used. User can type in a word file or open a web link in a web browser using this onscreen keyboard.

**Step 6: Predicting Background Noise Levels:** In order to make use of speech processing it is very important to make the system aware of the noise levels in the background. For this purpose the code has to be written in such a way that it is capable of assessing the background noise levels. So a wave is first recorded for some period of time at a sampling frequency in this case 8000Hz for 0.3 seconds and then maximum noise levels are predicted. For giving a valid input to the system the user will have to speak at a level which is more than the background noise level, otherwise the user's input voice through microphone will also be treated as a noise.

**Step 7: Making Clicks through Microphone:** After assessing the surrounding noise levels the next thing is to make a valid click through microphone. Thing is that the intensity of sound from the user should be more than the maximum noise levels in the background, only then a valid click will be detected otherwise the sound from the user will also be taken as noise from the background. Thus clicks can be made anywhere throughout the screen.

# **RESULTS**

For taking results, eight different images are loaded using the coding of algorithm and all the results are taken on these images. In this work results have been obtained with the help of a graphical user interface window. This window has seven different buttons as shown in figure:

**Point:** It will simply work as a pointer to a figure i.e. image is loaded once this button is pressed.

**Rotate:** This button will be used to rotate an image through some angel. It is just like the option we have in picture manager. Here rotation angel is 90̊.

**Translate:** This button will be used to shuffle through the images i.e. every time it is pressed next image will be loaded. This is just like the next image button in picture manager.

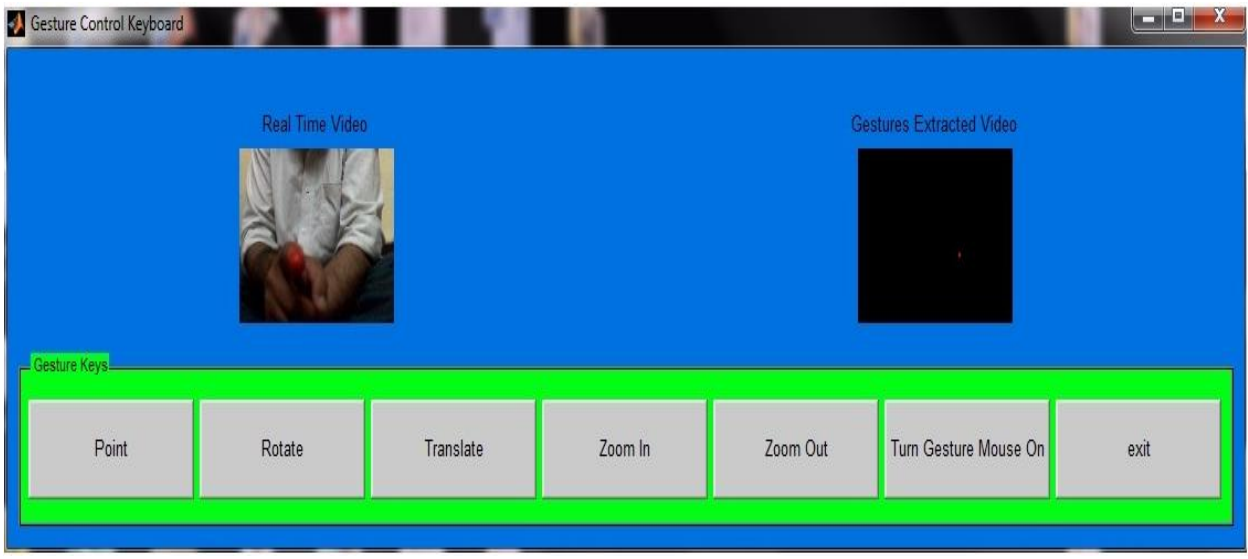

### **Figure 2: Graphical User Interface Window**

**Zoom In:** This button is used to provide the zoom in the image i.e. to enlarge a particular portion of the image just like the normal zoom in operation.

**Zoom Out:** This button is used to provide the zoom out the image i.e. to bring the zoomed in image in its original shape just like the normal zoom out operation.

**First Window:** The first window will show Real Time Video as captured by the camera i.e. this will simply show the real time visuals as captured by the USB 2.0 camera.

**Second Window:** Second window will either show a Gesture Extracted Video i.e. the movement of the user"s red marker covered finger or display 'Click Detected' in the event of a click is detected.

For taking results, some special hardware is required as shown in Figure 3:

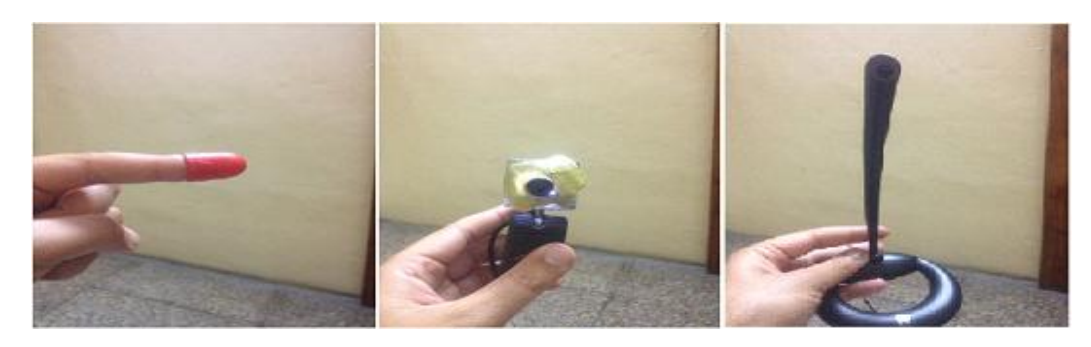

**Figure 3: Hardware Required (Pointer, Camera & Mic)**

The user will take his finger to one of the five parameter buttons on the GUI window for taking results. Each parameter has been tested 220 times and accuracy has been calculated depending upon how many times a valid click is detected. Graphical results for different operation are shown as follows:

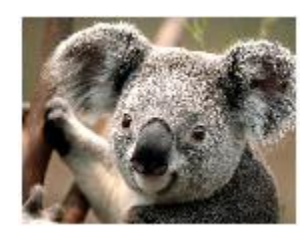

**Figure 4: Graphical Results of Point Operation**

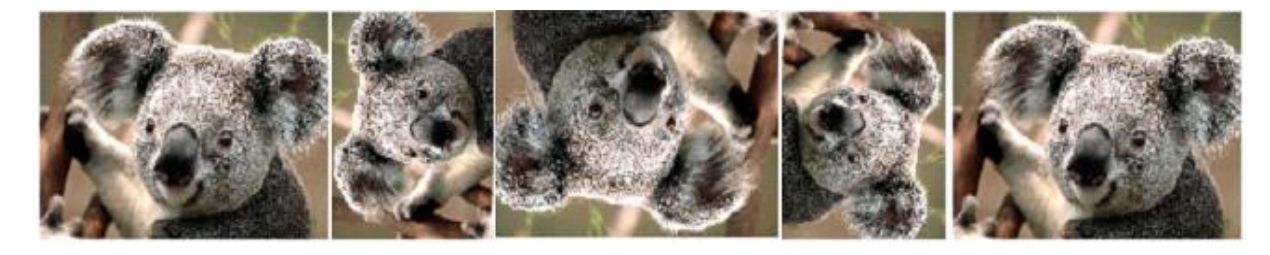

**Figure 5: Graphical Results of Rotate Operation**

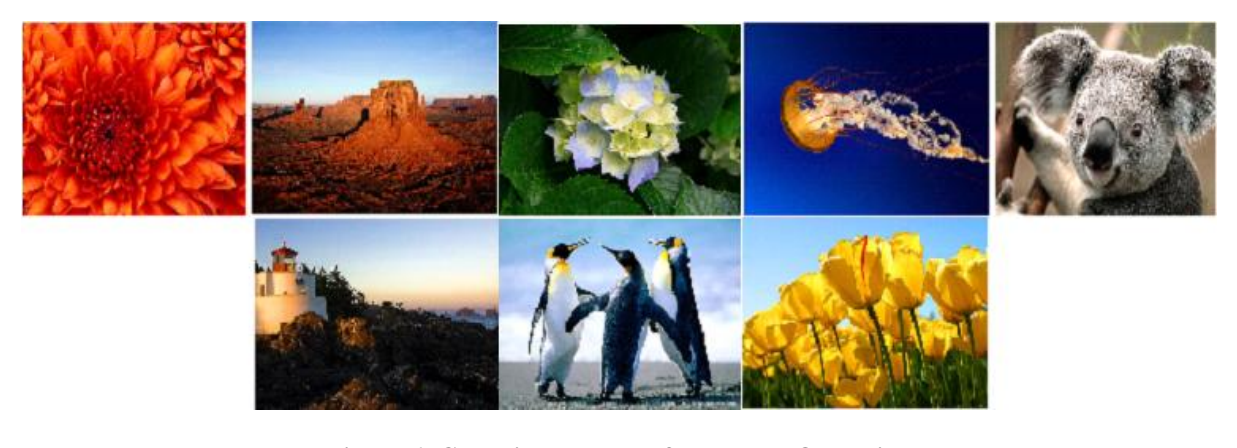

**Figure 6: Graphical Results of Translate Operation**

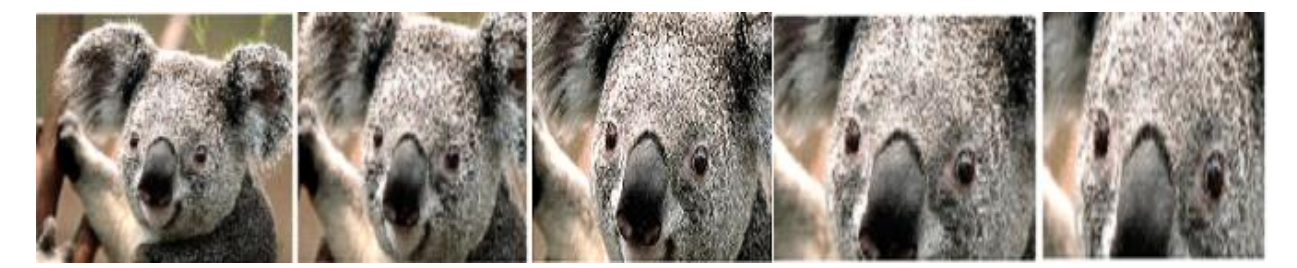

**Figure 7: Graphical Results of Zoom in Operation**

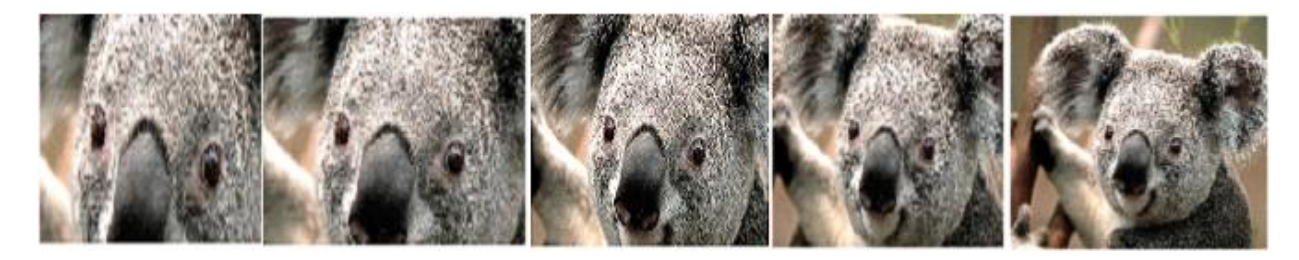

**Figure 8: Graphical Results of Zoom out Operation**

The analytical results are tabulated below. Results in Dataset-2 have been calculated in a similar manner as in Dataset-1 except that some red objects apart from the red marker on user's finger have been intentionally placed in the

background to confuse the system. As expected % accuracy decreases in Dataset-2.

| Parameter       | Method              | Overall   |           |  |
|-----------------|---------------------|-----------|-----------|--|
|                 |                     | Dataset 1 | Dataset 2 |  |
| Point           | Proposed / baseline | 81.8/74.3 | 74.1/73.4 |  |
| Rotate          | Proposed / baseline | 80.5/67.8 | 69.1/67.2 |  |
| Translate       | Proposed / baseline | 80.0/74.8 | 71.0/69.9 |  |
| Zoom In         | Proposed / baseline | 85.5/71.1 | 72.3/68.1 |  |
| <b>Zoom Out</b> | Proposed / baseline | 82.7/69.7 | 73.2/66.1 |  |
| Total           | Proposed / baseline | 82.1/71.5 | 71.9/69.2 |  |

**Table 1: Combined Accuracy Results (% Detection Rate) Averaged over all Folds** 

A confusion matrix is calculated for Dataset-2 which indicates that how many times the control shifted to other parameter tabs in the presence of other red objects in the background e.g. if user is pressing Point button then how many times the control shifted to Rotate button and similarly for other parameters. Deletions column indicates the number of times an input was not detected by the algorithm.

**Table 2: Confusion Matrix for Dataset-2, Rows Correspond to Actual Label and Columns Correspond to Predicted Label**

|                  | Point | Rotate | <b>Translate</b> | Zoom In          | <b>Zoom Out</b> | <b>Deletions</b> |
|------------------|-------|--------|------------------|------------------|-----------------|------------------|
| Point            | 163   | 8      | 0                | $\boldsymbol{0}$ | 0               | 49               |
| Rotate           | 0     | 152    | 8                | 0                | 0               | 60               |
| <b>Translate</b> | 0     | 0      | 156              | 17               | 0               | 47               |
| Zoom In          | 0     | 0      | 2                | 159              | 15              | 44               |
| <b>Zoom Out</b>  | 0     | 0      | 0                | 19               | 161             | 40               |

### **CONCLUSIONS**

We have developed a gesture recognition system that robust as the results show. The system is self adaptable for light conditions and it works in real-time. It has the ability to operate successfully in moderate noise levels(at higher noise levels, the system will take noise as a input and hence unwanted clicks will be performed). Background should not be too complex and presence of red color in the background should be minimum (preferably no red other than the red marker on user"s finger) for optimal results. The advantage of the system lies in the ease of its use. The user simply needs to wear a red finger pointer and a microphone and moreover there is no need to train the system for the recognition of limited set of gestures. Hence it to possible to take full control rather than partial control (as in most previous methods). It is possible to take control of the whole PC using this method.

### **REFERENCES**

- 1. en.wikipedia.org/wiki/Gesture\_recognition
- 2. Nguyen Dang Binh et al. "Real*-Time Hand Tracking and Gesture Recognition System."* GVIP 05 Conference, 19- 21 December 2005, CICC, Cairo, Egypt
- 3. Tin Hninn Hninn Maung "*Real-Time Hand Tracking and Gesture Recognition System Using Neural Networks"* World Academy of Science, Engineering and Technology 2009
- 4. Pranav Mistry and Pattie Maes "*Sixth Sense: A Wearable Gestural Interface*" MIT Media Laboratory, New York, USA, 2009
- 5. G. R. S. Murthy & R. S. Jadon "*A Review of Vision Based Hand Gestures Recognition"* International Journal of Information Technology and Knowledge Management July-December 2009, Volume 2, No. 2, pp. 405-410
- 6. Manavender R. Malgireddy, Jason J. Corso "*A Framework for Hand Gesture Recognition and Spotting Using* Sub-gesture Modeling" IEEE 20<sup>th</sup> Int. Conf. On Pattern Recognition, Istanbul, Turkey, pp 3780-3783, 23-26 August 2010
- 7. Sergey Levine et al "*Gesture Controllers"* Stanford University 2010
- 8. Shweta K. Yewale et al. "*ARTIFICIAL NEURAL NETWORK APPROACH FOR HAND GESTURE RECOGNITION"* International Journal of Engineering Science and Technology (IJEST) Volume 3, Issue 4, April 2011
- 9. Abdelkader Bellarbi et al. "*Hand Gesture Interaction Using Color-Based Method for Tabletop Interfaces*" IEEE 7th International Symposium on Intelligence Signal Processing, Algiers, Algeria, pp 1-6 , 19-21 Sep 2011
- 10. Noor Adnan Ibraheem et al. "*Survey on Various Gesture Recognition Technologies and Techniques"* International Journal of Computer Applications Volume 50, Issue 7, July 2012
- 11. [www.intechopen.com](http://www.intechopen.com/)
- 12. <http://www.codeproject.com/Articles/26280/Hands-Gesture-Recognition>